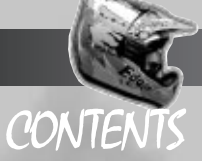

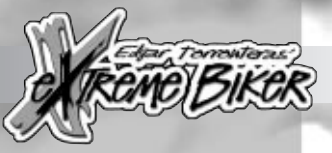

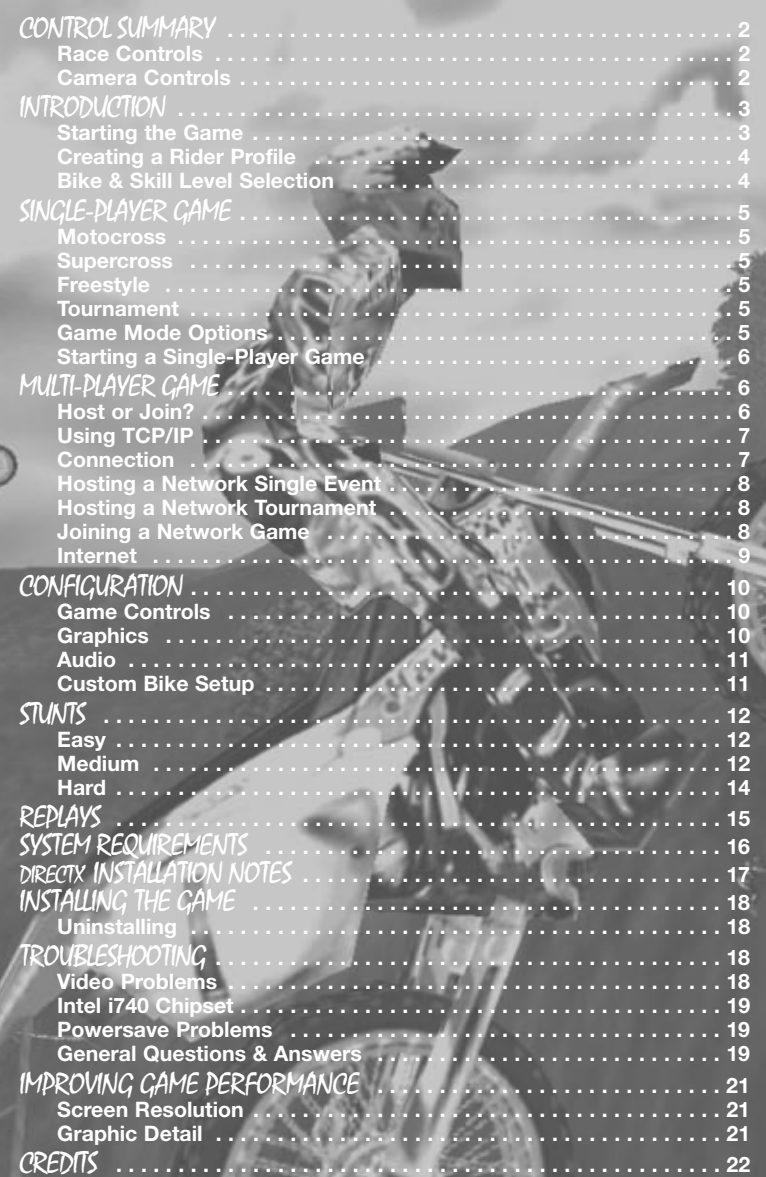

**Command** 

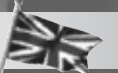

**ENGLISH VERSION** 

<u>Kapat</u>a

 $\overline{\mathcal{L}}$ 

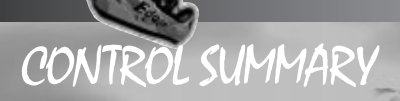

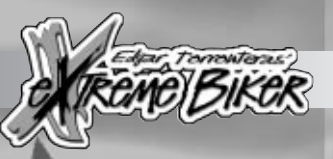

**NOTE: WE STRONGLY RECOMMEND THE USE OF AN ANALOGUE GAME CONTROLLER WITH** *EXTREME BIKER***, AS THIS WILL ALLOW SMOOTHER CONTROL THAN WITH KEYBOARD OR DIGITAL CONTROL.**

### RACE CONTROLS

**The following game controls can be modified in the Controls option. The ESC key, however, cannot be modified. Additional control options are available for joypad, joystick and Force Feedback controllers.**

> **Function Keyboard Accelerate** Right Shift<br> **Brake** Right Ctrl **Steer Left Left Cursor Lean Forward Up Curs Stunt A Semi-colon Stunt B** Apostrophe **Bunny Hop Alt Gr** ir Turn **L/R Cursor**<br>In Pitch **L/D Curso Restart** Return<br>Alt. Restart **RackS** Pause On/Off

**Bight Ctrl Steer Right Right Cursor Wheelie Down Cursor U/D Cursor Air Roll Alt Gr +L/R** <mark>BackSpa</mark><br>C

# CAMERA CONTROLS (NUMERIC KEYPAD)

**0 (Ins) ChaseCam / TVCam / HeliCam**

**Plus Zoom in\***

**Minus Zoom out\* Arrows Move Camera Position** 

**\*HeliCam view only**

### CAMERA CONTROLS (KEYBOARD)

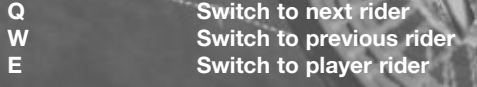

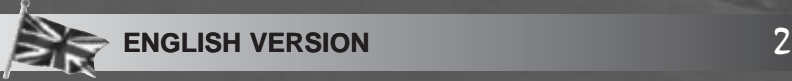

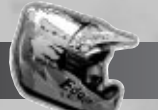

# INTRODUCTION

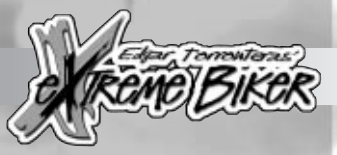

*Extreme Biker* **is an motorsports title featuring three distinct styles of play, allowing you to experience the most extreme action ever to be had on two wheels. You'll compete in either stadium-based supercross, wild outdoor motocross or freestyle stunt action, over 24 of the most bone-shaking environments ever created.** 

**Sierra and Deibus Studios, in conjunction with Edgar Torronteras, the craziest guy on two wheels, bring you all the thrills and excitement of the world's most exciting, colourful, and downright dangerous motorsport. Now it's your turn to thrash around the most bizarre and breath-taking courses imaginable, performing the ultimate in trick and stunt action, as you discover what it takes to be an** *Extreme Biker***.**

# STARTING THE GAME

**NOTE: IN ORDER TO PLAY EXTREME BIKER ON YOUR COMPUTER, THE GAME DISC MUST BE INSERTED INTO THE CD-ROM DRIVE.**

**Once the game is successfully installed, you can run the game directly from the Start menu on the Windows Taskbar. Having run the game, following the introductory sequence, the main menu screen is displayed (as shown). You can choose to play on your own against the computer, or begin a multiplayer game.**

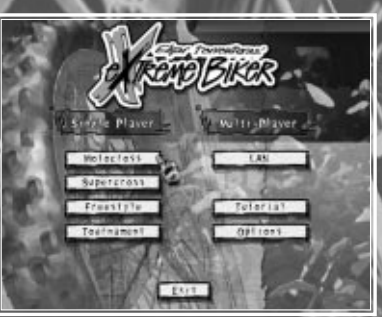

**You can take part in a single race by selecting one of the three game types (Motocross, Supercross, and Freestyle), or participate in a multi-event** Tournament, which allows you to take part in a combination of ty

**In addition, the Options menu gives you complete control over graphics and audio functions, as well as allowing you to change and define control devices, and even create your own rider profile!**

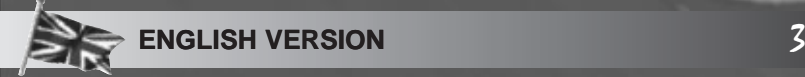

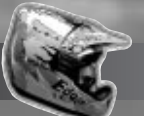

# CREATING A RIDER PROFILE

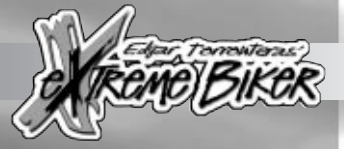

**This is a permanent record of how you perform in the game. This includes your selected name, your bike and rider colours, your skill level, how many events you have played (including how many you have won), and the total number of points scored.** 

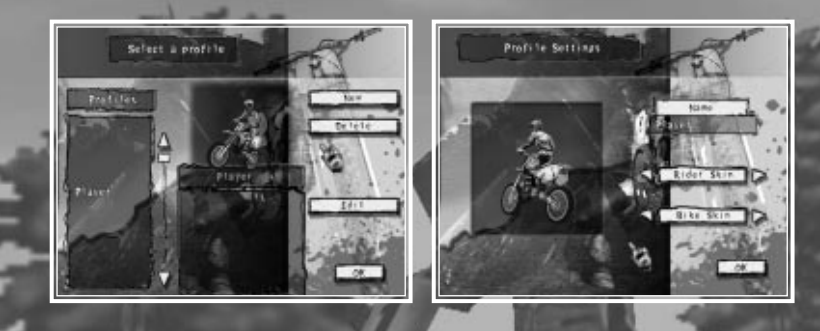

**You can select an existing profile, as well as create and delete profiles. If you create a new profile, you can change rider and bike colours, and give your rider a name. Once complete, this is added to the profile list, so you can create as many riders as you like!**

# BIKE & SKILL LEVEL SELECTION

**Once you have selected either a single-player event or a multiplayer game, you can choose your bike class from 125cc, 250cc, and 500cc engine sizes. These have their own strengths and weaknesses, but an additional "custom" bike can be selected and improved by using "bike points", which are awarded for excellence. These are obtained by winning events and performing stunts – the more points you score, the better you can make your bike!**

**There are also three difficulty levels to choose from, which will offer certain levels of assistance during play. In addition, the Assistance function toggles between three settings: Land (where the computer will try and land the bike for you if possible), Point (Motocross / Supercross only: this not only attempts to land the bike for you, but also points it in the right direction), or No Assist.**

**NEWBIE: For real beginners, this setting completely controls the bike in the air, and should things get too much, it will even take control of the bike on the ground!**

**RACER: For the more experienced player, this provides you with control over the bike in the air and on the ground. However, the bike itself has no momentum, and will only turn and move to a limited extent.**

**EXTREME: For seasoned bikers, this setting provides complete and total freedom of the bike in the air and on the ground. The Extreme bike has its own momentum, so you'll have to counteract it - or lose control!** 

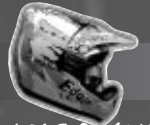

# SINGLE-PLAYER GAME

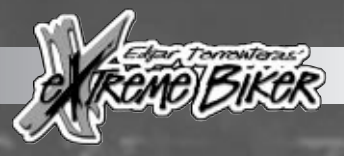

**From the main menu screen, you can choose to jump straight into a single race in an event of your choice, or take part in a tournament.** 

# **MOTOCROSS**

**Select one of ten manic outdoor circuits, ranging from muddy fields and forests, through Arctic wastelands and blazing deserts, through to tropical islands and the pits of Hell, and even across the rooftops of Paris!**

# SUPERCROSS

**Pick one of seven hard-as-nails indoor arenas, containing the toughest supercross courses imaginable. Race around the tightest corners and the craziest cross-overs, but don't get distracted by the cheerleaders!**

# **FREESTYLE**

**You want to see what sort of stunts your bike can really do? Then throw yourself into one of six mind-blowing environments, including underground caverns, a desert oasis, and even a pipe-strewn playground! There are also three hidden levels – come first in all the Freestyle events, and you'll be in for the ride of your life!**

# TOURNAMENT

**The ultimate test for an** *Extreme Biker* **– a multiple event championship. Choose events from all three styles, then get on your bike and show 'em what you're made of!** 

# GAME MODE OPTIONS

**Within each of the game styles, there are additional game mode options:**

- **PRACTICE: A non-competitive mode that allows you to become accustomed to a particular course.**
- **RACE: The main event, which involves you taking on a number of opponents across a selected track.**
- **BAJA: An entirely new, fourth style of play which involves point-to-point racing across any of the environments, accessible from each of the Main Menu game styles. Be the fastest across each course, and reach the coloured columns before the other riders! Be warned - some of the markers are really difficult to reach, so you'll have to be at your best to beat the rest!**

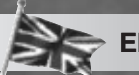

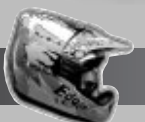

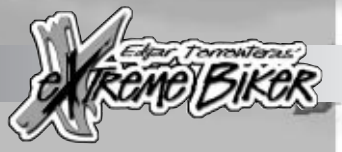

# STARTING A SINGLE-PLAYER GAME

- **1. From the Main Menu, select the event of your choice (Motocross, Supercross, or Freestyle), or select Tournament to participate in a number of events.**
- **2. Select the course(s) you wish to participate in, the number of laps/length of time, the number of opponents, and select either Practice or Race (Practice only available in single event mode).**

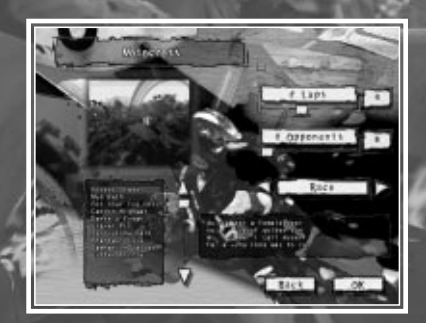

**3. Select a difficulty level (Newbie, Racer, or Extreme), the size of engine (125cc, 250cc or 500cc), and perform any tweaks to the bike as you see fit (dependant on available bike points).**

**4. Click Start, and hold on tight!**

# MULTI-PLAYER GAME

**Playing against the computer is a real challenge, but nothing quite beats the satisfaction you get from playing your friends – and winning!** *Extreme Biker* **lets you participate against up to 7 other players in a single event of your choice, or in a tournament.** 

### HOST OR JOIN?

**You can choose to join an existing session, or 'host' a new session. If you choose to host an event, you will control all aspects of the event from the track to the number of players, as well as the difficulty level, aerial assists (if any) and bike engine class. If you terminate an event as a host, the event ends for all other players who have joined your game.**

**If you join a session, you can select a profile to use within those events, but the track, number of laps/length of event time, number of bikes etc. are all controlled by the host. When you leave an event in progress, that event will continue without you.**

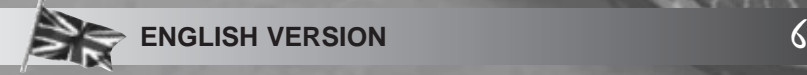

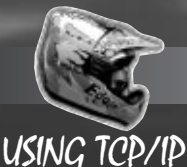

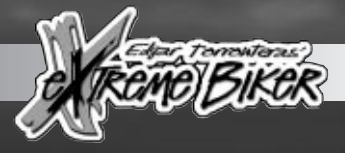

**The following instructions for Local Area Network (LAN) games are for a TCP/IP network. Your PC's IP address does not have to be entered for LAN games, but should you need to enter this address, try running WINIPCFG (in the C:\WINDOWS directory) on the host machine.**

**LAN games will allow up to a maximum of 8 players to compete against each other (depending upon network speed and traffic).**

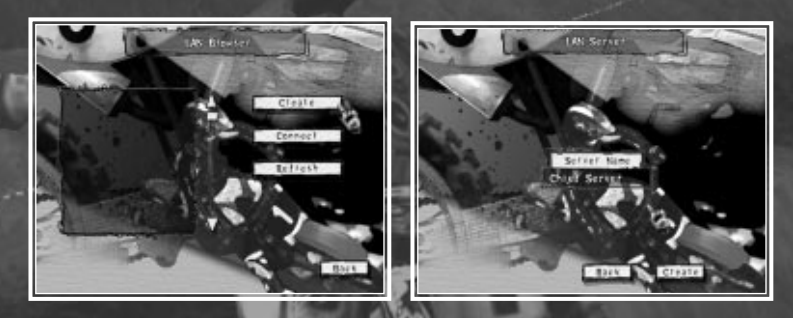

# **CONNECTION**

**This screen allows you to monitor who is joining or has already joined your game. From this screen you can see the players' profile names, and their current status.**

**If you are the race host, you decide when to start the event. When the status of all the players you want to race against is READY, press Start. Any player whose status was still IN PROGRESS will not be allowed to join the game. If you are joining a session, you must wait for the host to start the event. If you no longer wish to wait, you can quit the session by clicking on Exit. As the host, or a player joining a session, you can also communicate with the other players by entering text into the Message Box, and pressing Return.**

**NOTE: ANY PLAYER NOT ALREADY IN THE PLAYER LIST WHEN MESSAGES ARE SENT WILL NOT RECEIVE THEM.**

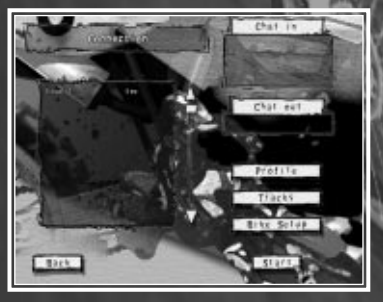

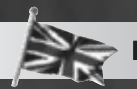

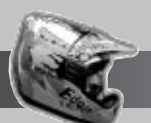

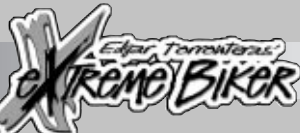

# HOSTING A NETWORK SINGLE EVENT CA

- 
- **1.** From the Main Menu, select LAN.<br> **2.** Click on Create to bring up the L/<br> **3.** Enter a server name.<br> **4.** Select the event of your choo **2. Click on Create to bring up the LAN Server screen.**
- 
- **4. Select the event of your choosing (Motocross, Supercross, or Freestyle).**
- **5. Select the course you wish to participate in, the number of laps/length of time, the number of opponents, and select either Practice or Race.**
- **6. Select a difficulty level, the size of engine, and upgrade custom aspects.**
- **7. From the Connection screen, select rider profile (if necessary), and deliver messages to other players.**
- **8. Click Start to begin.**

# HOSTING A NETWORK TOURNAMENT GAME

- **1. From the Main Menu, select LAN.**
- **2. Click on Create to bring up the LAN Server screen.**
- **3. Enter a server name.**
- **4. Select the Tournament mode.**
- **5. Select LAN.**<br> **5. Select the course in the CAN Server screen.**<br> **5.** Select the Tournament mode.<br> **5.** Select the courses you wish to participate in, the number of **laps/length of time, the number of opponents, and select either Practice or Race.**
- **6. Select a difficulty level, the size of engine, and upgrade custom aspects.**
- **7. From the Connection screen, select rider profile (if necessary), and deliver messages to other players.**
- **8. Click Start to begin.**

# JOINING A NETWORK GAME

- **1. From the Main Menu, select LAN.**
- **2. Click on the desired server from the list on the left, and select Connect.**
- **3. Select a difficulty level, the size of engine, and perform custom upgrades.**
- **4. From the Connection screen, select rider profile (if necessary), and deliver messages to other players. 5. Click Start.**

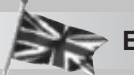

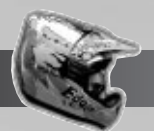

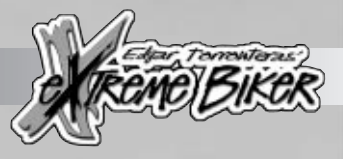

# INTERNET

**This method of multi-player supports eight players over the Internet, and requires your PC to be fitted with a correctly configured modem that supports a BAUD rate of at least 33k. Ensure that your modem is switched on before selecting an Internet game. You will need to enter the correct IP address of the host computer (see USING TCP/IP for instructions on identifying IP addresses).**

**NOTE: TO HOST OR JOIN AN INTERNET GAME, FOLLOW THE ON-SCREEN INSTRUCTIONS IN MUCH THE SAME WAY AS FOR A NETWORK GAME.**

Haw.

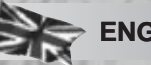

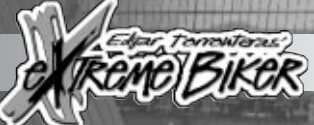

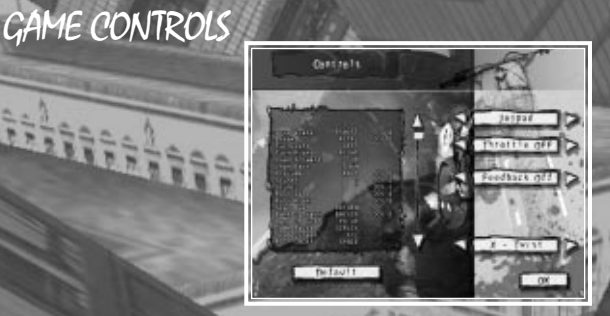

**This screen allows you to configure the game controls for keyboard, mouse, gamepad, joystick, or a combination of these and other DirectX-compatible input devices.**

**To configure a control option, select the desired option, then choose a control input. Inputs can be a key or button press, or a mouse/joystick/D-pad movement.**

**NOTE: IF YOU WISH TO USE A SPECIFIC GAME CONTROLLER, PLEASE ENSURE THAT IT HAS BEEN ACTIVATED FROM THE WINDOWS CONTROL PANEL.**

GRAPHICS

**CONFIGURATION** 

**Mathesier** 

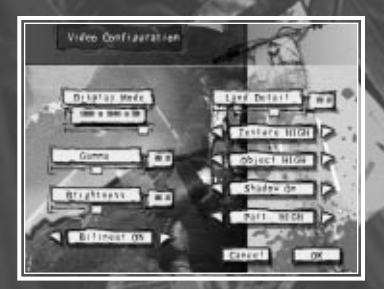

**As graphical detail relies heavily on processor speed and the power, memory, and functions supported by your video card, the settings within the Video Configuration screen are crucial to the game's performance. The higher the detail, the more processing is required. On slower machines, high detail will cause the game to slow down or run in a jerky fashion.**

**This game requires a 3D accelerator card, and will not run without it. However, to assist slower machines, there are multiple resolution settings available, as well as options to alter the level of detail in the landscape and riders, the level of shadow detail, and the level of particle detail.**

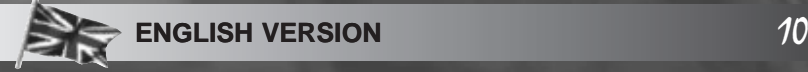

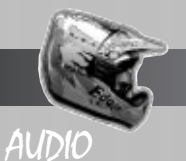

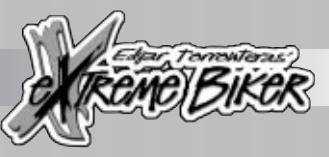

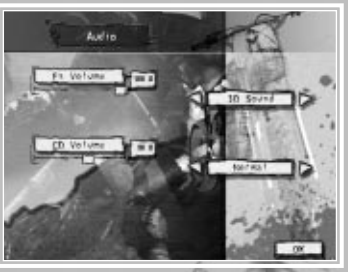

**The game allows you to choose whether or not you have sound effects and CD music, and at what volume levels. Simply select the volume you want using the sliders, and switch between 3D and stereo sound (depending upon the capabilities of your sound card).**

**As the game reads information and music from the Extreme Biker CD during play, your audio CDs cannot be played from within the game.**

**NOTE: THE VOLUME SETTING HAS NO EFFECT IF YOU HAVE SWITCHED THE SOUND OFF.**

# CUSTOM BIKE SETUP

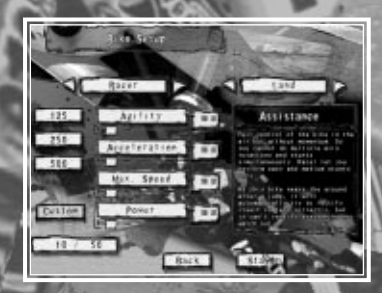

**If you select the Custom bike, there are four individual attributes which you can improve. In order to do so, however, you need to score "bike points", which are awarded by gaining podium positions within individual events, and performing high-scoring stunts.**

**These points can then be allocated to the four categories (agility, acceleration, maximum speed, and bike power), increasing the percentage value. If you wish to remove points from a category, simply move the relevant slider to the left, and the points value will be credited to your overall bike points.**

**Each attribute can be enhanced to a maximum of 100%, and the resultant machine will be the fastest and most powerful on the track. The only question remains, will you be an extreme enough biker to be able to handle it?**

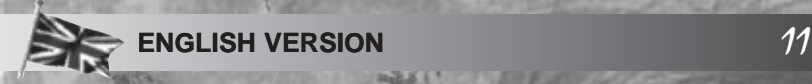

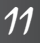

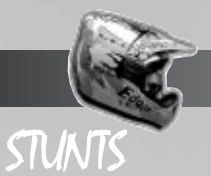

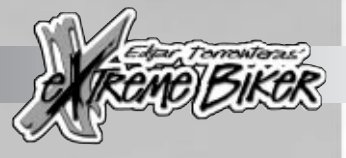

**Each stunt is activated by pressing the relevant button (A for easy stunts, B for combination. Easy stunts appear automatically, but when medium or hard stunts are activated, the Dynamic Stunt System will appear, either as two or four indicators surrounding the rider, with a marker at the centre. You'll have to keep the marker centred to keep yourself balanced, otherwise you'll fall off. The more accurately the stunt is performed, the bigger the score – rotating the bike will even provide additional points, for the highest scores of all!**

# EASY STUNTS

NO HANDS **Control: A, A <del>C</del>** 

**Simply take your hands away from the handlebars, leaving your feet on the footrests. A quick and easy stunt that's popular with racers.**

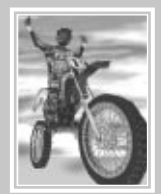

#### FEET OFF **Control: A,** ÍÍ

**Another simple trick, widely used by professionals. Simply take your feet away from the footrests, leaving your hands on the handlebars.**

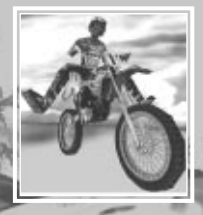

#### PRAYER Control: A, 个

**Take your hands away from the handlebars, holding your hands before you as if in prayer. Although** seemingly easy, no-one's tried to pull this one of **yet.**

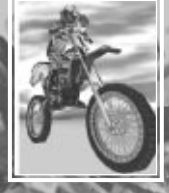

Hawas

# MEDIUM STUNTS

SARAN WRAP **Control: B, ←↑** 

**Raise your right hand away from the handlebars, leaving your left foot on the footrest, whilst lifting your right foot into the air. Another quick trick that looks cool and is easy to perform.**

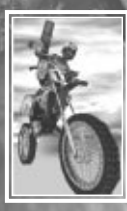

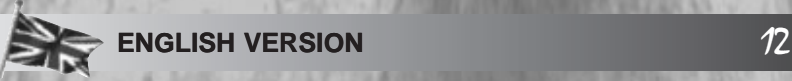

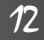

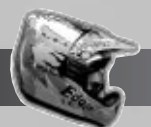

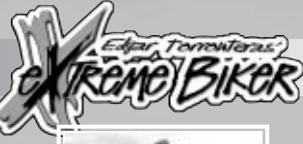

NAC-NAC<br>Contro<u>l:</u> **B, V** $\rightarrow$ 

**Leaving your left foot on the footrest, swing your right foot out and back. Edgar created this simplelooking stunt, which is tougher to pull off than it**

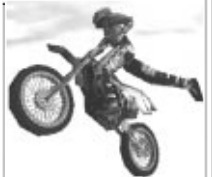

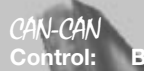

Leaving your left foot on the footrest, lift your right **foot over the fuel tank. Another popular trick, made to look easy by the professionals.**

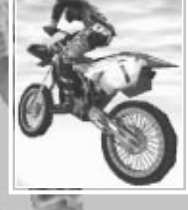

### NOTHING

Control: B,  $\forall$ 个

**Raise your hands away from the handlebars, take your feet off the footrests, and lean back! This stunt** is definitely not for newbies, but riders like **take this in their stride.**

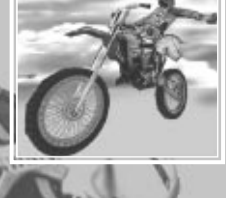

### DOUBLE CAN-CAN (LEFT-HAND SID Control : B, <del>C C</del>

**Raise both feet over the fuel tank to the left-hand side of the bike. A tricky stunt that's tough to master, but one that professional riders often perform.**

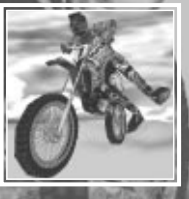

#### DOUBLE CAN-CAN (RIGHT-HAND SIDE) Control : B, →

**The same as before, except this time raise both feet over to the right-hand side of the bike. Some experienced riders even try performing both stunts together, one after the other!**

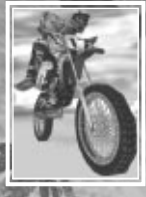

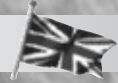

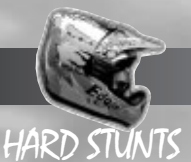

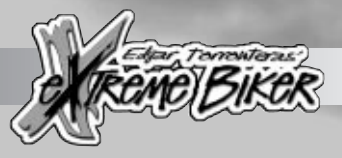

### MONKEY SWING Control : A+B, ←↓

**Let go with your right hand, and swing your right arm and leg out to the side, holding on by one hand. This one's so tough, no-one's even tried to do it!**

#### DOUBLE CANDY-BAR Control : A+B, 个→

**Raise both feet, and lift them over the fuel tank and the handlebars. This tricky stunt was created by Edgar himself, who can perform it with ease.**

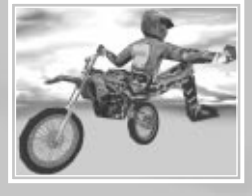

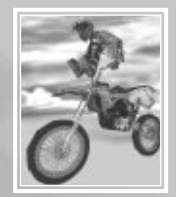

### WINDSURF

**Control: A+B, 个个** 

**Stand on the seat, whilst holding on to the handlebars! A quick stunt that's also very popular with racers, but takes a lot of practice to get right.**

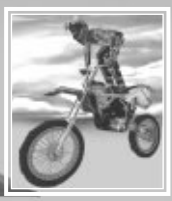

#### EASY BOY ntrol :

**Hold on to the back of the seat, raise both feet over the fuel tank, and wriggle your legs in the air. A tough trick that even real pros have trouble with.**

### **HEADPLANT Control : A+B, AV**

**Another stunt that's so difficult, no-one's had the nerve to try it! Perform a handstand, raising both your feet high over the fuel tank!**

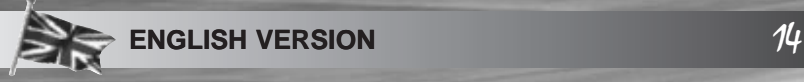

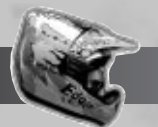

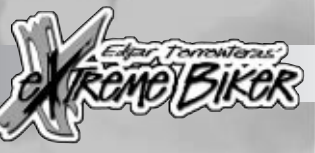

**There are other stunts to be found, including the hardest of the lot – the terrifying Titanic! All of these are really tricky to activate, and even harder to perform. Can you discover them all, and even outshine 'The Showman'?**

# REPLAYS

*Extreme Biker* **has a unique replay system that allows you to store six individual replays in memory per track, in special "slots" that give you the ability to switch from one to the next without having to load any files. Control over this system is via a video control panel, with usual buttons to control recording, playback, fast search, and freeze-frame.**

**It also allows you to switch from one camera position to the next, as well as letting you manipulate that camera's point of view and zoom controls, giving you the chance to check out your fastest races or biggest crashes from every possible position.**

**Each replay can be saved onto your PC's hard drive. The replay file can then be saved onto disk, or posted onto the Internet for everyone to see exactly how extreme (or otherwise) a biker you really are!**

# CONTROLS

**Z Rewind**

**SPACE BAR** Replay Control System On / Off<br>1 - 6 Select Replay Slot **Select Replay Slot Fast Forward Record Stop B Play Slow Play M Pause**

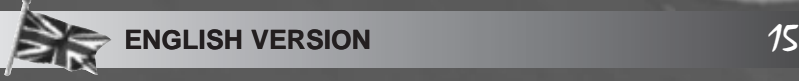

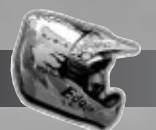

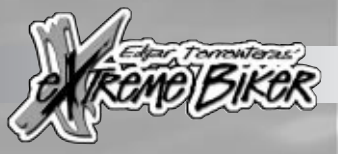

# SYSTEM REQUIREMENTS

MINIMUM CONFIGURATION (LOW GRAPHICAL DETAIL)

- **233MHz Intel® Pentium®, or equivalent processor**
- **Windows® 95/98**
- **32Mb RAM**
- **12x CD-ROM drive**
- **4Mb 3D accelerator card**
- **16-bit soundcard**
- **70Mb hard drive space**

### RECOMMENDED CONFIGURATION

- **333MHz Intel® Pentium II®, or equivalent processor**
- **96Mb RAM**
- **24x CD-ROM drive, using 32-bit Windows® 95/98 CD-ROM driver**
- **16Mb 3D accelerator card**
- **64-bit soundcard**
- **100Mb hard drive space**

### SUPPORTED 3D GRAPHICS ACCELERATORS

**3Dfx: Voodoo II / Voodoo Banshee / Voodoo III 3D Labs: Permedia 2 / Permedia 3 ATi: 128 / II, II+ / II Charger / Rage Pro Nvidia: Riva TNT / Riva TNT2 / Riva 128 Matrox: G200**<br>S3: Savar Savage 4

# REQUIRED FOR MULTIPLAYER GAMES

### LOCAL AREA NETWORK

- **266MHz Pentium', or equivalent processor**
- **TCP/IP compliant network**
- **1 Extreme Biker CD per PC**

### INTERNET

- **33Kbps (or faster) modem**
- **High speed serial port (16550 UART)**

# SUPPORTED INPUT DEVICES

**Mouse, keyboard, Windows® 95/98 supported gamepad / joystick, Microsoft® Sidewinder Force Feedback Pro / Sidewinder Freestyle Pro**

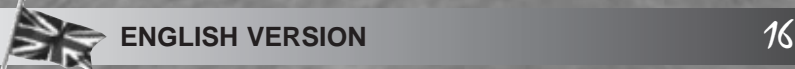

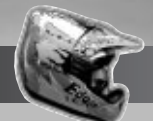

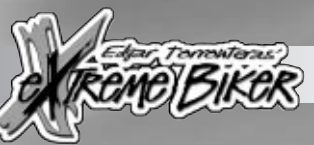

# DIRECTX<sup>™</sup> INSTALLATION NOTES

# READ THIS SECTION COMPLETELY BEFORE INSTALLING EXTREME BIKER OR INSTALLING THE DIRECTX DRIVERS.

**DirectX is an Application Programming Interface (or API) that allows Windows-based applications to have high-performance, real-time access to your hardware. It also reduces the complexity of installing and configuring your PC, making DirectX well suited to games. Extreme Biker uses the DirectX 7.0 API (the latest version at the time of release), and includes these files for you to install. The DirectDraw, DirectSound, and Direct3D components of DirectX may require updating your video, sound, or 3D card drivers respectively, for proper operation of these components. Using video, sound, and 3D card drivers that do not have DirectX 7.0 support will result in display, audio, and 3D problems in relevant applications. During the installation of DirectX 7.0, your video, sound, and 3D card drivers will be updated if required. These include drivers for most video, sound and 3D cards from the major manufacturers; for new hardware, and for lesser-known brands of peripherals, you may have to contact the manufacturer to obtain drivers with DirectX 7.0 support.**

**After installing DirectX 7.0, check to see if your video, sound, and 3D card drivers have DirectX 7.0 support:**

**1.** Click the  $\overline{\textbf{B}}$  Start button on your Windows Taskbar. Then click Run...

**2. From the Run dialogue box, type C:\PROGRAM FILES\DIRECTX\SETUP\DXDIAG.EXE Then click OK.**

**The DirectX diagnostics program gives you information on your video, sound, and 3D card drivers. Click on the Display 1 tab to check video drivers, Sound to check sound drivers, and Display 2 for 3D card drivers. On each of these screens, the Drivers section tells you whether your driver is certified by Microsoft' as supporting DirectX 7.0. If your driver is reported as "Certified", your device should function properly – if it is reported as "Certified: No", however, the device does not have DirectX 7.0 support, and may experience problems running DirectX 7.0 applications. If this is the case, please consult the notes section at the bottom of the DirectX Diagnostic Tool application. Windows 98 users may also consult the Troubleshoot button, accessed from the Still Stuck? tab.**

**IMPORTANT NOTE: DURING THE INSTALLATION OF DIRECTX 7.0, THE SETUP PROGRAM DETECTS WHETHER OR NOT YOUR DRIVERS CAN BE UPDATED SUCCESSFULLY. IF THE DRIVER IS BEING REPLACED HAS NOT BEEN TESTED, OR REPLACING THE DRIVER IS KNOWN TO CAUSE PROBLEMS, THE SETUP PROGRAM WARNS YOU ACCORDINGLY. WE RECOMMEND YOU TO ABIDE BY THESE WARNINGS.**

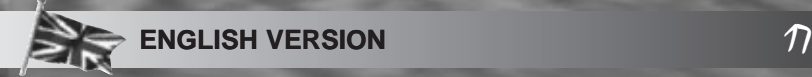

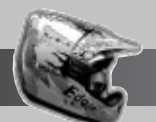

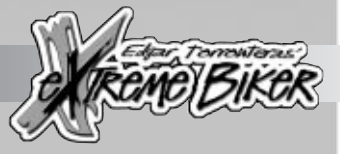

# INSTALLING THE GAME

**If you have at least the minimum stated specification, you can install the game by following these instructions:**

- **1. Insert the Extreme Biker CD into your CD-ROM drive.**
- **2. After a few seconds, the autorun menu should appear. If it does not, double-click on the My Computer icon on your Windows Desktop, double-click on the CD-ROM icon, and then double-click on the Setup.exe icon.**
- **3. Select your chosen language, and click the Install button.**
- **4. Follow the installation instructions carefully until the game has been installed. You will then be given the option to run Extreme Biker once installation is successfully completed.**

**NOTE:** *EXTREME BIKER* **WILL NOT OPERATE PROPERLY IF YOU HAVE INCORRECTLY INSTALLED THE GAME OR HAVE NOT COMPLETED THE INSTALLATION PROCEDURE. IF YOUR COMPUTER HAS 2 CD DRIVES, THE GAME WILL ONLY LOAD IF YOU INSERT THE CD INTO THE DRIVE FROM WHICH THE GAME WAS INSTALLED.**

# UNINSTALLING

**From the Windows** ˇ **Start menu, select the Uninstall Extreme Biker option (located in the Programs/Sierra/Extreme Biker folder), then simply follow the on-screen prompts to remove the game from your PC.**

**NOTE: IT IS POSSIBLE THAT THE UNINSTALL PROCESS WILL REPORT THAT NOT ALL FILES WERE REMOVED.** *EXTREME BIKER* **CREATES NUMEROUS FILES, INCLUDING RIDER PROFILES AND REPLAYS ETC. WHICH THE UNINSTALLER DOES NOT REMOVE. THESE CAN BE REMOVED MANUALLY BY DELETING THE GAME DIRECTORY USING WINDOWS EXPLORER. PLEASE REFER TO YOUR WINDOWS DOCUMENTATION FOR MORE INFORMATION.**

# TROUBLESHOOTING VIDEO PROBLEMS

*Extreme Biker* **requires that your computer has a correctly installed, DirectX 7.0 -compatible accelerator card with a minimum of 4Mb of RAM. This game will not run if your PC does not meet these requirements.** 

**Due to the performance and functionality differences between video cards, some problems may occur when running the game with certain configurations. We strongly suggest you install the latest 3D card drivers from your manufacturer. To help resolve these problems, go to our website at www.deibus.com.**

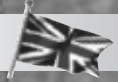

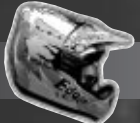

# INTEL I740 CHIPSET

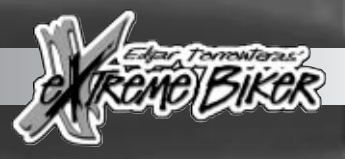

**If your machine is fitted with this video card, and your Windows Desktop is set to a resolution of 1024x768 (or higher), with 24bit colour, you may find the game fails to run, and a Direct3D error message is displayed. This problem can be resolved by reducing colour depth to 16bit, using the Settings dialogue within Control Panel's Display Properties. Please refer to your Windows and video card documentation for further details.**

# POWERSAVE PROBLEMS

**Many PCs now feature power saving functions designed to minimise the power used by your computer when it is idle. This is achieved by powering down your monitor, your hard disk, or both. Due to this game's need to regularly access the hard drive for file loading, hard drive power saving can cause the game to lock up. This can also cause the game to lock up in multiplayer events. If this problem occurs on your computer, we advise that you disable the powersave function before playing. Please refer to your computer and motherboard documentation for further details.**

# GENERAL QUESTIONS & ANSWERS

#### *The game seems to run slowly.*

**This can be due to a number of game aspects. The main causes are resolution, available RAM, graphic detail, and the number of bikes. Please refer to the Improving Game performance section on page 20.**

*When I run the game, it asks me to insert the game CD even though the CD is in the drive.*

**If your computer has 2 or more CD drives, the game will only load if you insert the CD in the drive from which the game was installed. Try inserting the CD in your other drive(s). Alternatively, your game CD could be dirty or damaged. Try cleaning the CD and re-inserting it.**

#### *How can I skip the fly-by at the start of each race?*

**Press the Right Shift key on your keyboard, or use the configured input for bike acceleration.**

#### *I can't play my music CD from the game.*

**As the game plays music from data files (not from CD audio tracks), you will not be able to play your own audio CDs from within the game.**

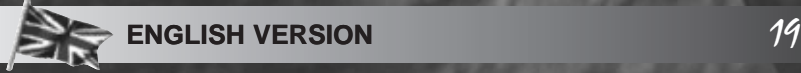

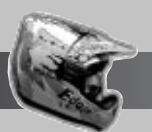

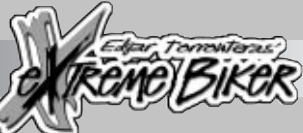

*I tried to play a music CD when playing the game, but as soon as I opened the CD tray, Windows displayed a blue screen telling me to replace the CD. When I do, the game stops working.*

**If you open your CD tray while the game is trying to read from it, Windows displays the error message you are seeing. This disrupts the game, and causes the resulting problem. We strongly recommend that you do not remove the game CD whilst the game is running.**

#### *My replays stop before the event was completed.*

**As replays are stored using your PC's memory, the game can only store replay data until it runs out of memory. When your computer's memory is exhausted, replay data is no longer stored, and the event can therefore not be replayed in its entirety. The amount of memory required to store an event increases as the number of bikes and/or laps/time are increased.**

*I have configured and calibrated my game controller in Windows Control Panel, but I still cannot control my bike.*

**This is probably due to incorrect settings in the game's Controls menu. Select Options, then Controls, and check that you have set up the game controls for your controller.**

*I cannot join an existing network multi-player game, because it does not appear in the list of those available.*

**This is because you are trying to join a network game that is using a different network protocol (IPX or TCP/IP). Ensure that you are using the same protocol as the host.**

*I cannot join an existing network multi-player game, even though it appears in the list of those available.*

**This is because the game is either closed by the host, or already has the maximum number of players connected (8, including the host).**

*How do I find my IP address when playing TCP/IP multi-player?*

**Try to host or join a multi-player game without entering an IP address (this will generally work without problems). When hosting a game where your IP address is needed, follow these steps to determine your IP address:**

- 1. From the Windows  $\mathbb{H}$  Start menu, select Programs, then MS-DOS Prompt, **and then type WINIPCFG (ENTER).**
- **2. A Windows dialogue box will appear, displaying your current IP address (note this number).**
- **3. Type EXIT in the MS-DOS Prompt, then close the IP Configuration dialogue box.**

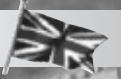

angun

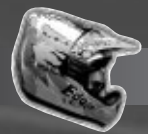

# IMPROVING GAME PERFORMANCE

**NOTE: BEFORE READING THIS SECTION, PLEASE ENSURE THAT YOU HAVE READ AND FOLLOWED THE SUGGESTIONS MADE IN THE INTRODUCTION AND CONFIGURATION SECTIONS OF THIS MANUAL.**

me)Bi

**This game has been designed to run on a wide range of PC specifications. As the processing and graphical power of these machines varies dramatically, it is vitally important that you configure the game correctly. The game variables that have the greatest impact on performance are screen resolution, graphic detail, and the number of bikes.**

# SCREEN RESOLUTION SUPPORTED 3D GRAPHICS CARD PRESENT

*Extreme Biker* **supports a number of DirectX 7.0, Direct3D-compatible 3D accelerator cards. Although your card may support higher resolutions (eg 1024x768), you should still be careful to balance this setting against the other detail and game settings. The performance of these cards can vary dramatically from manufacturer to manufacturer. Please refer to the list of supported 3D cards on page 16 to ensure that your card is included.**

# GRAPHIC DETAIL

 $27.56$ 

**The amount of texture memory present on your 3D card is another variable that could affect game performance. If you have 4Mb on your card, you may not be able to use higher detail and resolution settings. 8Mb, 12Mb, and 16Mb 3D cards can run the game in higher detail at greater speeds, as they have more memory for storing higher-quality textures. For users with a 4Mb card, we suggest that minimum detail and resolution settings are used. This should be balanced against the number of bikes in an event, as increasing the number of bikes will increase the amount of textures needed, and therefore the memory required to store them.**

# NUMBER OF BIKES

*Extreme Biker* **allows you to scale the number of bikes in a race to suit both your personal preferences, and the power of your PC. This number has a direct impact on the performance of the game, as each bike requires its own slice of memory, processing, and graphical power (increasing the workload on your PC). For minimum specification computers, we suggest no more than 4 bikes in an event.**

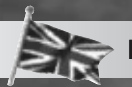

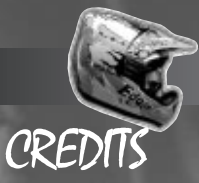

**Executive Director Catto** Lisa Catto

**Development Director Michaël Lavaire**

**Executive Producer CEA CONFIDENT Daniel Bobroff** 

**Assistant Producer The Robert Swan** 

Lead Programmer **Michaël Lavaire** 

**Physics Programmer** Patrick Cerri

**Lead Track Design Mehmet Akten** 

**Animation Alex Cave** 

**Front End Design State State Search Assembly** Jose Queral

**Additional Development Nicholas St Louis**

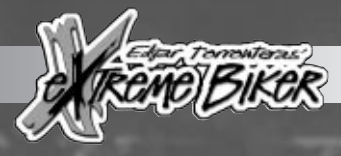

**Design Team Mehmet Atken Daniel Bobroff Patrick Cerri Michaël Lavaire Jose Queral Robert Swan Derek van Dijk Kevin Wafer**

**Programmers Malcolm Mclean Juan Mendez John Wylie Fred Delacourt**

**Lead Artist** Kevin Wafer

**World Creation Mehmet Akten Derek van Dijk**

**Artists Jose Queral Alex Cave Derek Van Dijk Hasraf Dulull Neil Cormican**

**Gwilym Morris Martin Bowman**

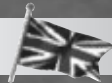

**ENGLISH VERSION** 22

 $0.775$ 

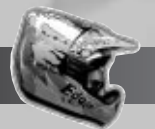

**Sound Engineer Paul Weir** 

**Voice-Over Artists Lara Bobroff**

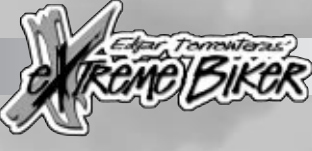

**Andy Louden Carmen Gambín Nicole Boguth**

**Music Written by Dr. Chug Performed by Overseer (Courtesy of Warner/Chappell Music)**

**Additional Music Paul Weir** 

Administrative Support **Richard Smith Dawn Pinkney**

**QA Team DEIBUS STUDIOS Dayne Wright Nicholas St Louis Victor Olaku James Porter Chin Yu Jason Phillips Lee Williamson Ryan Parsons John Collins HAVAS FRANCE Rene-Guy Tramis Fabrice Lochon Nicolas Sirat Olivier Virat Pierrot Montaigne HAVAS IRELAND Conor Harlow Tica Cuesta Christelle Grosse**

**Localisation Team Coven Lydon**<br> **Antio Ulink** 

 $1332$ 

**Antje Hink Emma Kreuz Jorge Manchon Estefani**

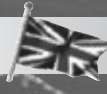

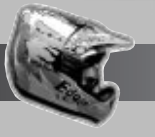

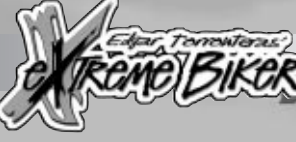

**HAVAS FRANCE Jean-Daniel Pages Christophe Ramboz Frederic Tibout Michael Fuller Marie-Cecile Pineau Laurent Caffy Karine Augoyat Severine Laporte Elodie Palasse**

**HAVAS UK Peter Rezon Anne Fleck Tony Cradock George Georgiou**

> **Peter Lynch Owen Lydon Gary Carroll**

**Frank Matszke Michael Ott**

**Jim Veevaert Mark Hood Jeff Pobst**

**MOTOVISION Gareth Chamberlain Justin Chamberlain**

**ENGLISH VERSION** 24

**HAVAS IRELAND Fiona O'Carroll** 

**HAVAS GERMANY Leo Jackstadt**

**SIERRA STUDIOS US Dave Grenewetzki** 

**MOTO-CRAMPONS MAGAZINE Carlo Bagalini**

aw

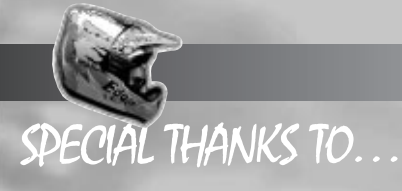

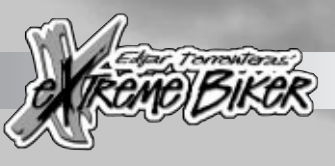

*The Torronteras Family*

*Sonia O'Keefe Ciarán Brennan*

*Richard Huddy*

*Eurosport Pepsico International Kawasaki Motors Pirelli Arnette OBG*

> *Lucy Cecile Ping Sarah Kats Julia Felipe Bhavika Mayra*

*...and above all, to Jean-Daniel Pages for his constant support throughout this project.*

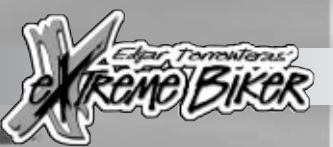

#### **"Supermoves" "Stompbox" "Friday Extended"**

**"Blue Jam" "Velocity Shift" Written by Dr. Chug Performed by Overseer Used with kind permission of Warner / Chappell Music Ltd.**

**Pepsi Max is a trademark of PepsiCo International used under licence. ALL RIGHTS RESERVED.**

**Kawasaki used under licence from Kawasaki Motors (UK) Ltd. ALL RIGHTS RESERVED.**

**Pirelli is a trademark of Pirelli Tyres used under licence. ALL RIGHTS RESERVED.**

**Uses Bink Video Technology. Copyright ® 1997–1999 RAD Game Tools, Inc.**

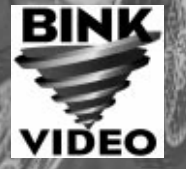

**Documentation © 1999 Deibus Studios/Havas Interactive. All rights reserved.**

**Exclusively licensed to and published by Havas Interactive, Ltd. Sierra and Sierra Studios are copyrights of Havas Interactive, Ltd in Europe and/or other countries. All rights reserved.**

**Windows, Sidewinder, Sidewinder Force Feedback Pro, and Sidewinder Freestyle Pro are trademarks or registered trademarks or Microsoft Corporation in the US and/or other countries.**

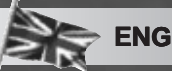

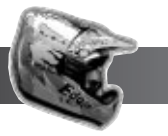

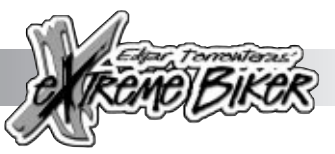

### **CUSTOMER SERVICES**

# **Technical Support Tel: (0118) 920 9111 Fax: (0118) 987 5603**

**Lines open 24 hrs, 365 days a year,** using our automated technical support attendant. This system includes answers to all commonly posed questions and problems with our new and major titles. It is set up in a friendly and easy to use menu system that you navigate through using a touch tone telephone. If the answer to your question is not in our automated system, then you will be transferred to a technician between the hours of **9am and 5.30pm Monday to Friday.**

Here are some key-presses that will allow you to navigate through our automated attendant. Note that these are the standard letter assignments that are given to UK telephones so if your phone has letters on the keypad, please use them instead:

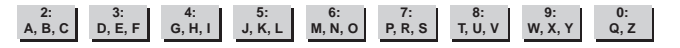

Before you call our technical support lines, please check that you have read the Readme file included on the game disk #1. You may well find a very quick answer to the problem that you are facing as these files contain answers to most common problems. If the answer is not here, make sure you have precise details of any error message that you receive, and details regarding the specifications of your computer before you call us, as this will help us in giving you a faster and more efficient service.

If you would prefer to write to us, please send your mail to the following address:

### **HAVAS INTERACTIVE UK Ltd.**

Customer Services / Mail Order / Tech Support Department

2 Beacontree Plaza Gillette Way Reading • Berkshire RG2 0BS United Kingdom

### **Sierra UK Web site**

### **http://www.sierra-online.co.uk**

UK Website includes technical support, mail order, chat rooms, product information, game demos and much, much more.

### **Hintline (UK callers only)**

# **(0891) 660 660**

24 hrs. Automated service requires a touch tone phone. Calls cost 50p/min. at all times. Max call length 7.5 minutes. Max call charge at £3.75 at all times.

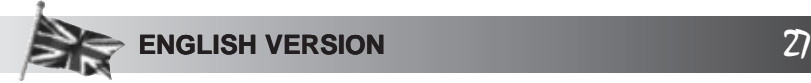

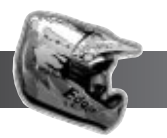

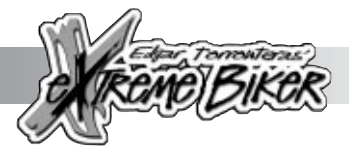

### **WARRANTY**

Each company of the HAVAS INTERACTIVE group is named "HAVAS INTERACTIVE" in the paragraphs below:

Havas Interactive warrants for a period of ninety (90) days from the date of purchase that the software title contained in this package shall be free from defects in material and workmanship. In the event that this software titles proves defective during that time period. Havas Interactive will provide the customer with a functionally equivalent disk upon receipt by Havas Interactive of proof of purchase and the defective product.

REPAIR, REPLACEMENT, OR REFUND AS PROVIDED IN THIS WARRANTY IS THE EXCLUSIVE REMEDY OF THE CONSUMER. CUC SHALL NOT BE LIABLE FOR ANY INCIDENTAL OR CONSEQUENTIAL DAMAGES FOR BREACH OF ANY EXPRESS OR IMPLIED WARRANTY. EXCEPT TO THE EXTENT PROHIBITED BY APPLICABLE LAW, ANY IMPLIED WARRANTY OF MERCHANTABILITY OR FITNESS FOR A PARTICULAR PURPOSE ON THIS PRODUCT IS LIMITED IN DURATION TO THE DURATION OF THIS WARRANTY.

Some countries do not allow the exclusion or limitation of incidental or consequential damages, or allow limitations on how long an implied warranty lasts, so above limitations or exclusion may not apply to you.

### COPYRIGHT NOTICE

The software title and the manual are copyrighted. All rights reserved. They may not, in whole or part, be copied, photocopied, reproduced, translated, or reduced to any electronic medium or machine-readable form without prior consent, in wirting, from Havas Interactive. The user of this product shall be entitled to use the product for his or her own use, any commercial use being excluded, but shall not be entitled to sell or transfer the reproductions of the software or manual to other parties in any way, nor to rent or lease the product to others without written permission of Havas Interactive.

[You are entitled to use this software title on a single computer in a single location and on only one terminal at any given time. Any further use is prohibited.]

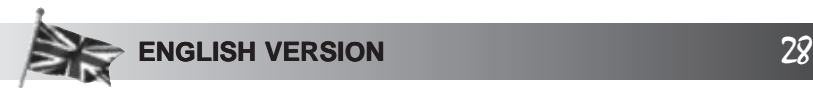

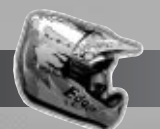

# EPILEPSY WARNING

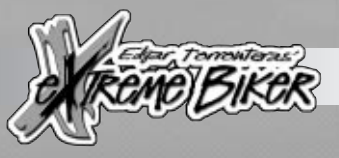

### PLEASE READ BEFORE USING THIS GAME, OR ALLOWING YOUR CHILDREN TO USE IT

**Some people are susceptible to epileptic seizures or loss of conciousness when exposed to certain flashing lights or light patterns in everyday life. Such people may have a seizure while watching television images or playing certain videogames. This may happen even if the person has no medical history of epilepsy or has never had any epileptic seizures.**

**If you or anyone in your family has ever had symptoms related to epilepsy (seizures or loss of conciousness) when exposed to flashing lights, consult your doctor prior to playing.**

**We advise that parents should monitor the use of videogames by their children. If you or your child experience any of the following symptoms whilst playing a videogame: dizziness, blurred vision, eye or muscle twitches, disorientation, loss of conciousness, or any involuntary movement or convulsion, IMMEDIATELY discontinue use, and consult your doctor.**

### PRECAUTIONS TO TAKE DURING USE

- **Do not position yourself too close to the screen. Sit a good distance away, as far away from the screen as is possible.**
	- **Preferably play the game on a small screen.**
	- **Avoid playing if you are tired, or have not had much sleep.**
	- **Make sure that the room in which you are playing is well lit.**
- **Rest for at least 10-15 minutes per hour whilst playing videogames.**

**NOTE: For any amendments to this manual, please refer to the ReadMe file enclosed on the** *Extreme Biker* **game CD.** 

**Visit the** *Extreme Biker* **website at www.deibus.com for help and information, the craziest replays from other bikers, and the latest downloadable accessories for the game.**

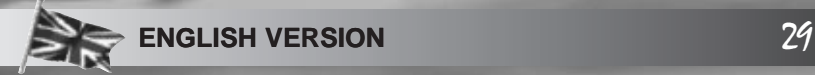

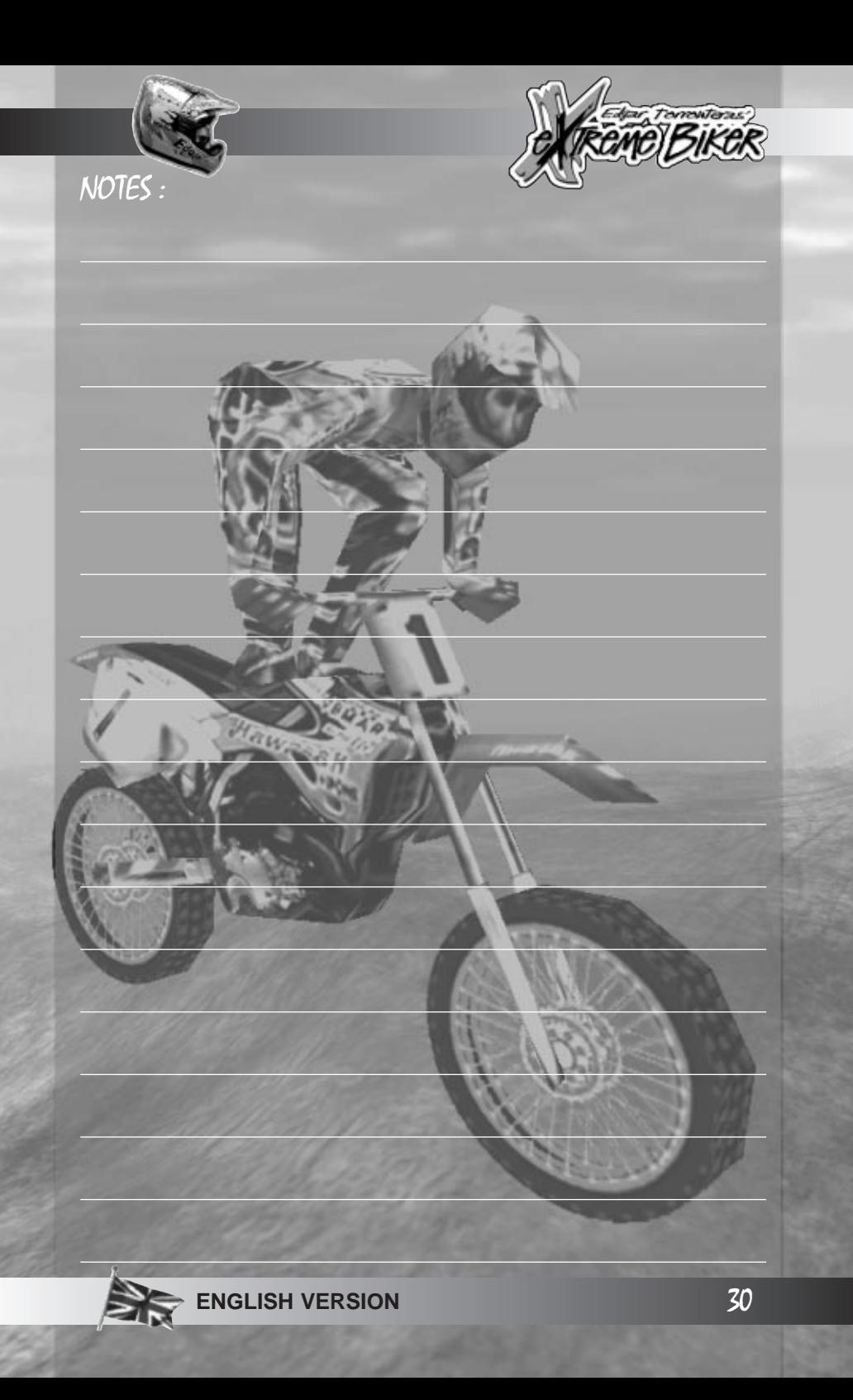

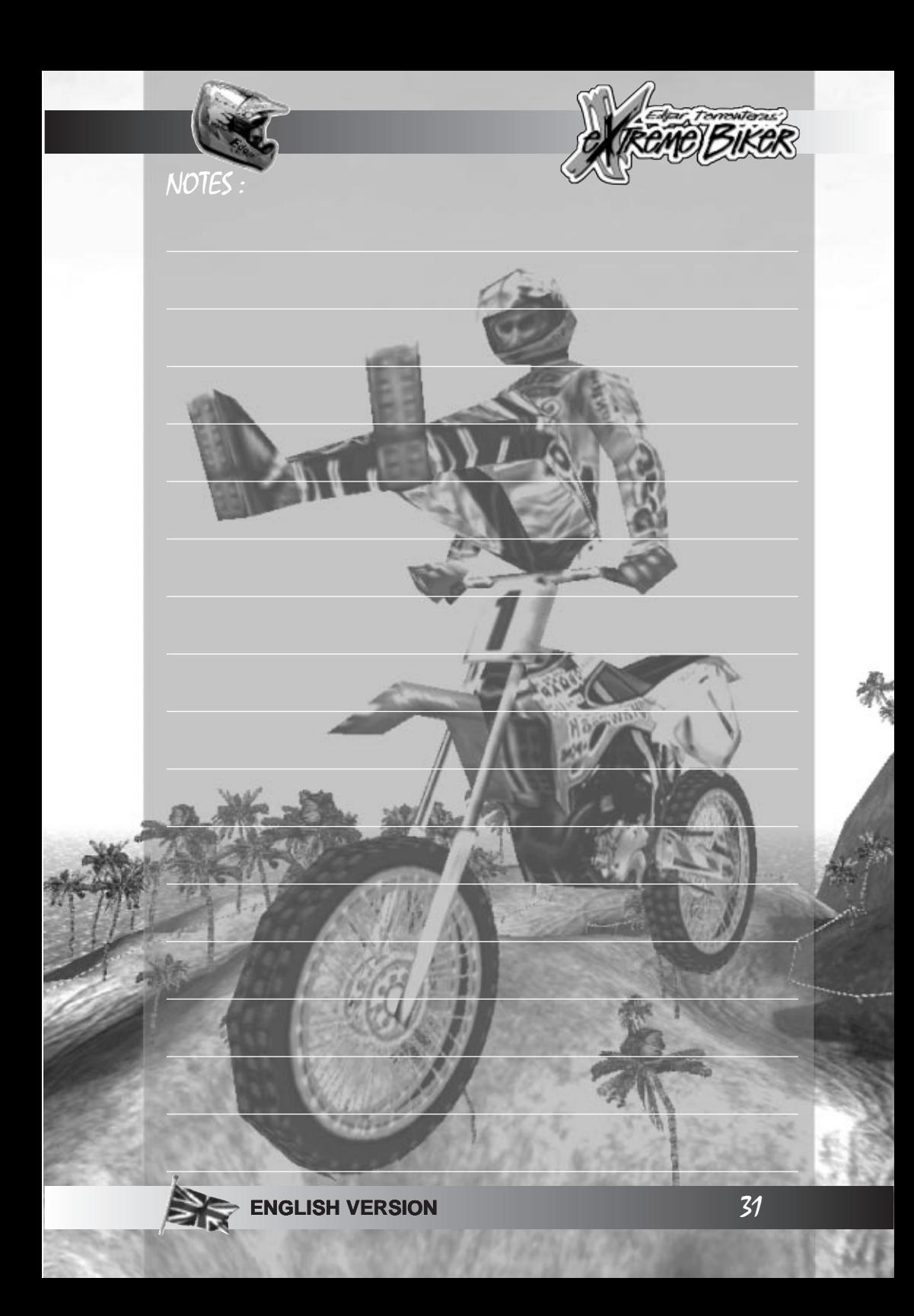

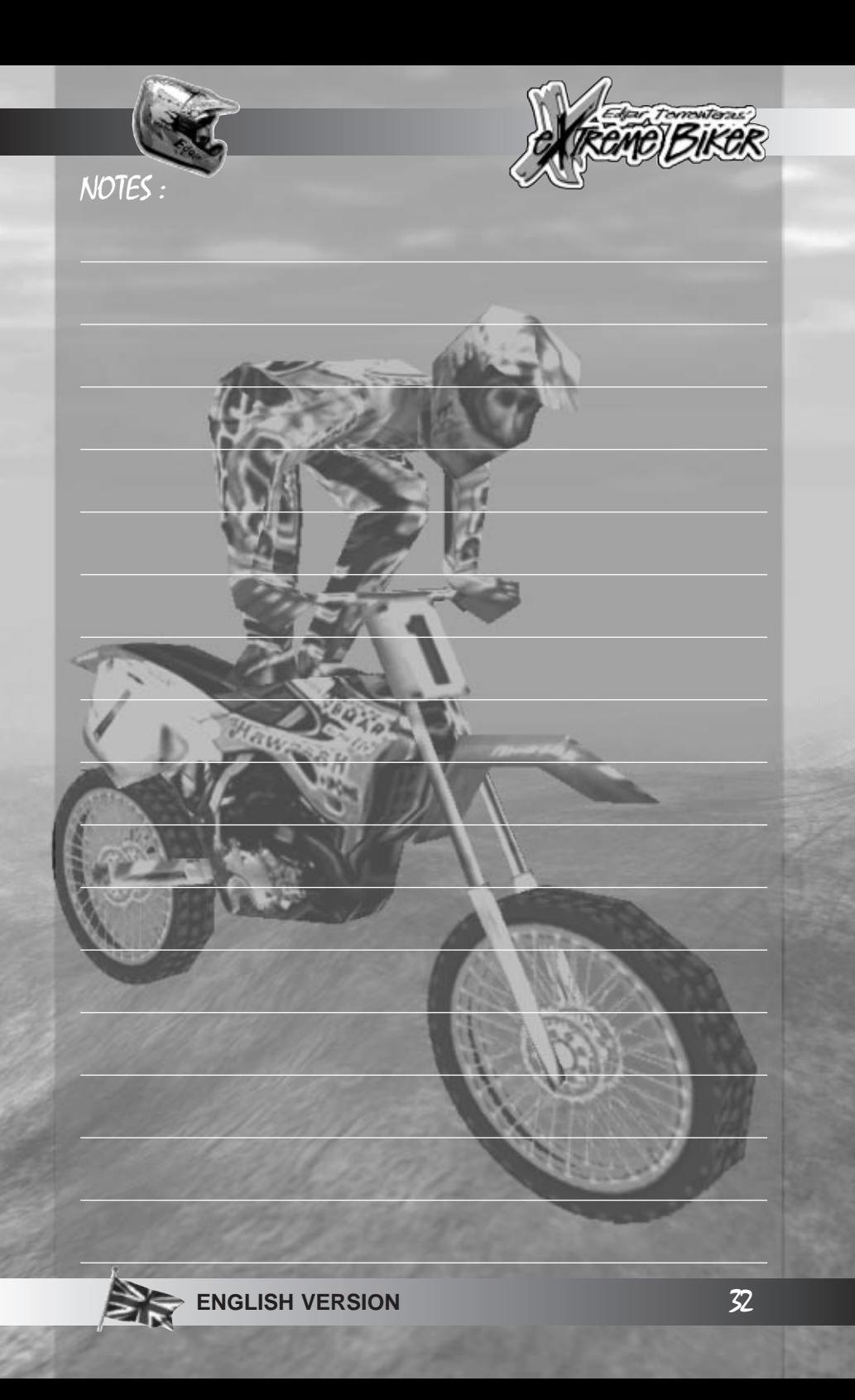